**FORTIN**® F

ALL Page 1/7 REV.: 20230704 Guide # 84581

Page 1 / 7

# REGULAR INSTALLATION INSTALLATION RÉGULIÈRE

 $\bigoplus$ 

ADDENDUM - SUGGESTED WIRING CONFIGURATION ADDENDA - SCHÉMA DE BRANCHEMENT SUGGÉRÉ

**Vehicle functions supported in this diagram (functional if equipped) | Fonctions du véhicule supportées dans ce diagramme (fonctionnelles si équipé)** T-Harness available<br>(sold separately)<br>Harnais en T disponible<br>(vendu séparément) OEM Remote monitoring OEM Remote monitoring Harnais en T disponible Push-to-Start Control Push-to-Start Control T-Harness available **PUSH START** (vendu séparément) mmobilizer bypass Immobilizer bypass Hand-Brake Status Hand-Brake Status Foot-Brake Status Foot-Brake Status (sold separately) Parking Light Parking Light **Hood Status\*** Hood Status\* RAP Disable RAP Disable **Trunk Status** Trunk Status Door Status achometer **Tachometer** Door Status Disarm Unlock **VEHICLE** YEARS Lock Arm **VEHICULES** ANNÉES NISSAN GT-R *Push-to-Start (AT)* 2009-2016 **• • • • • • • • • • • • • • • •**

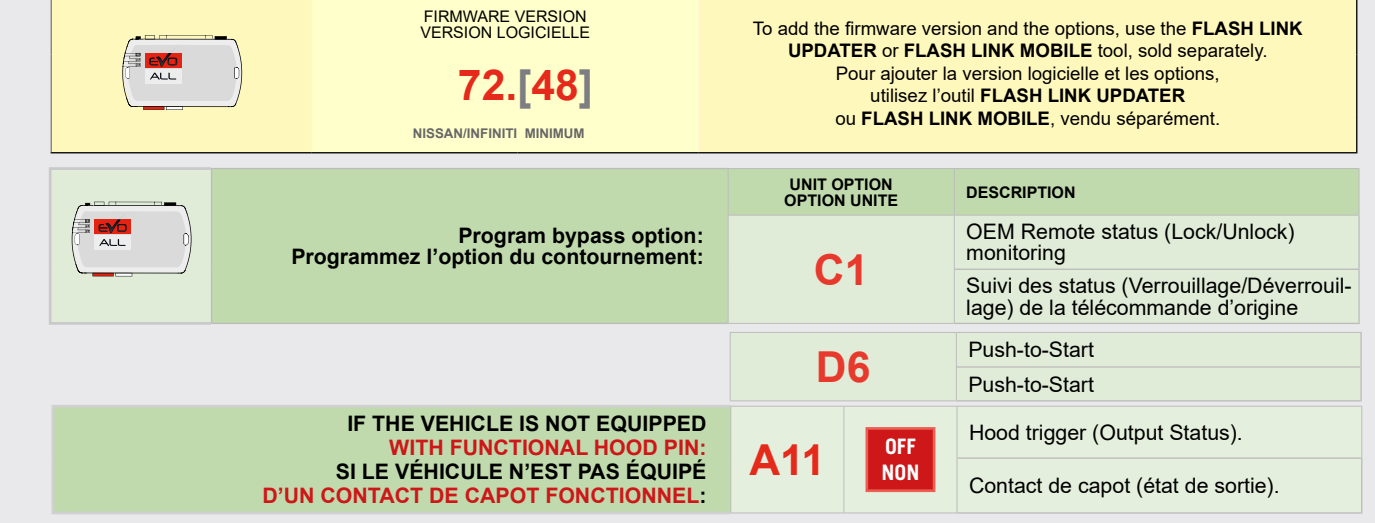

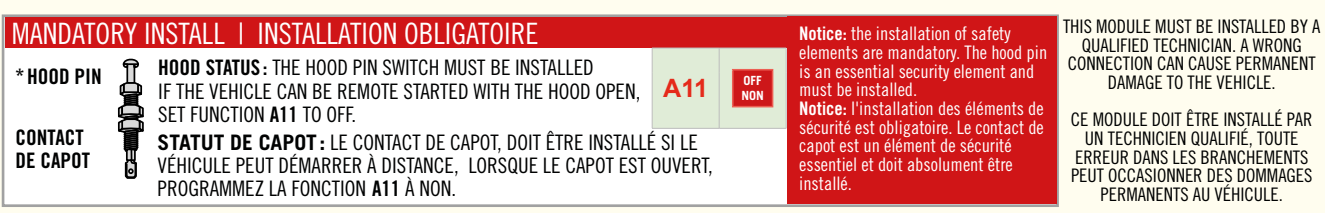

# **DESCRIPTION | DESCRIPTION**

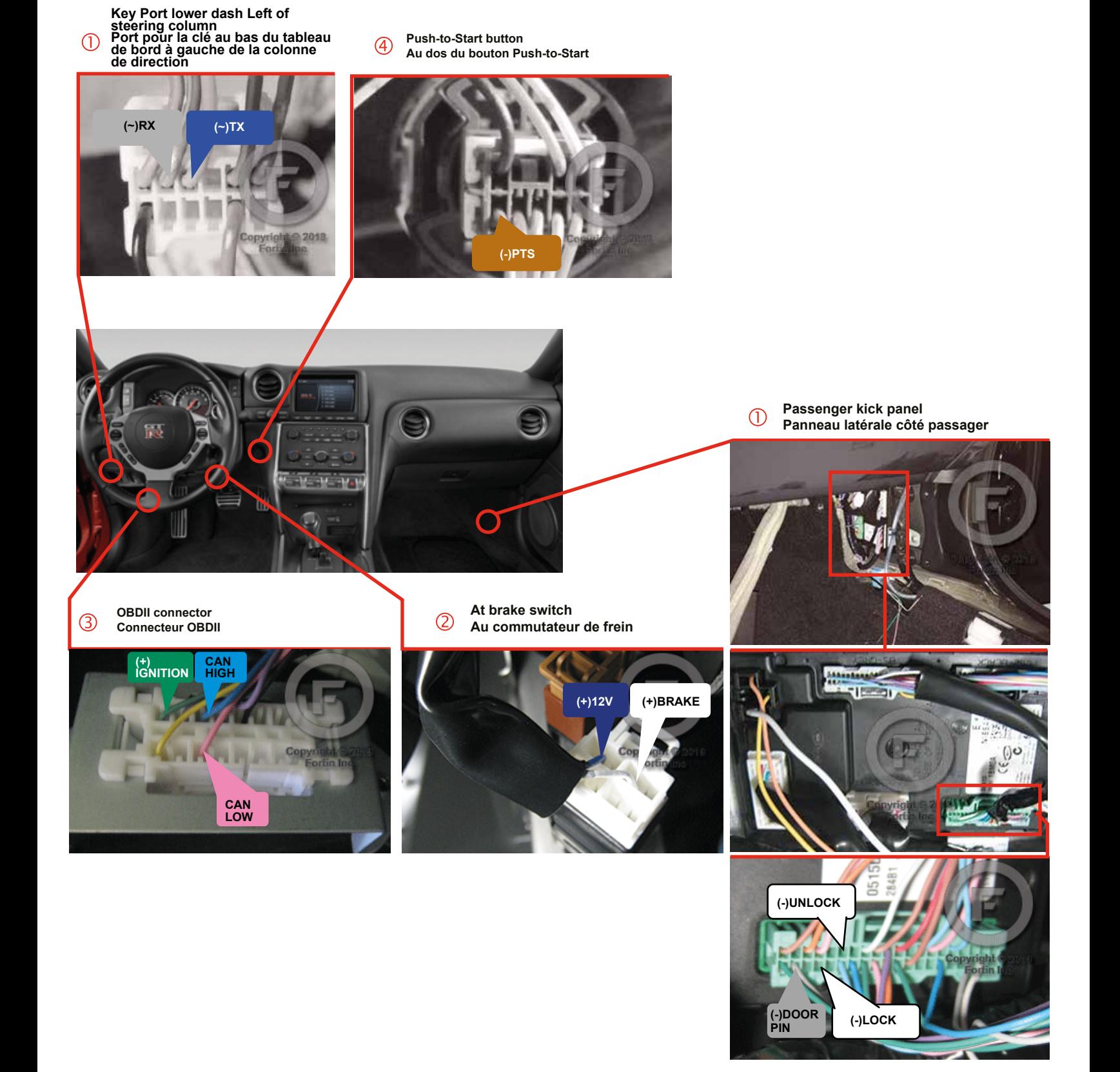

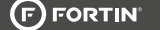

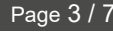

A9

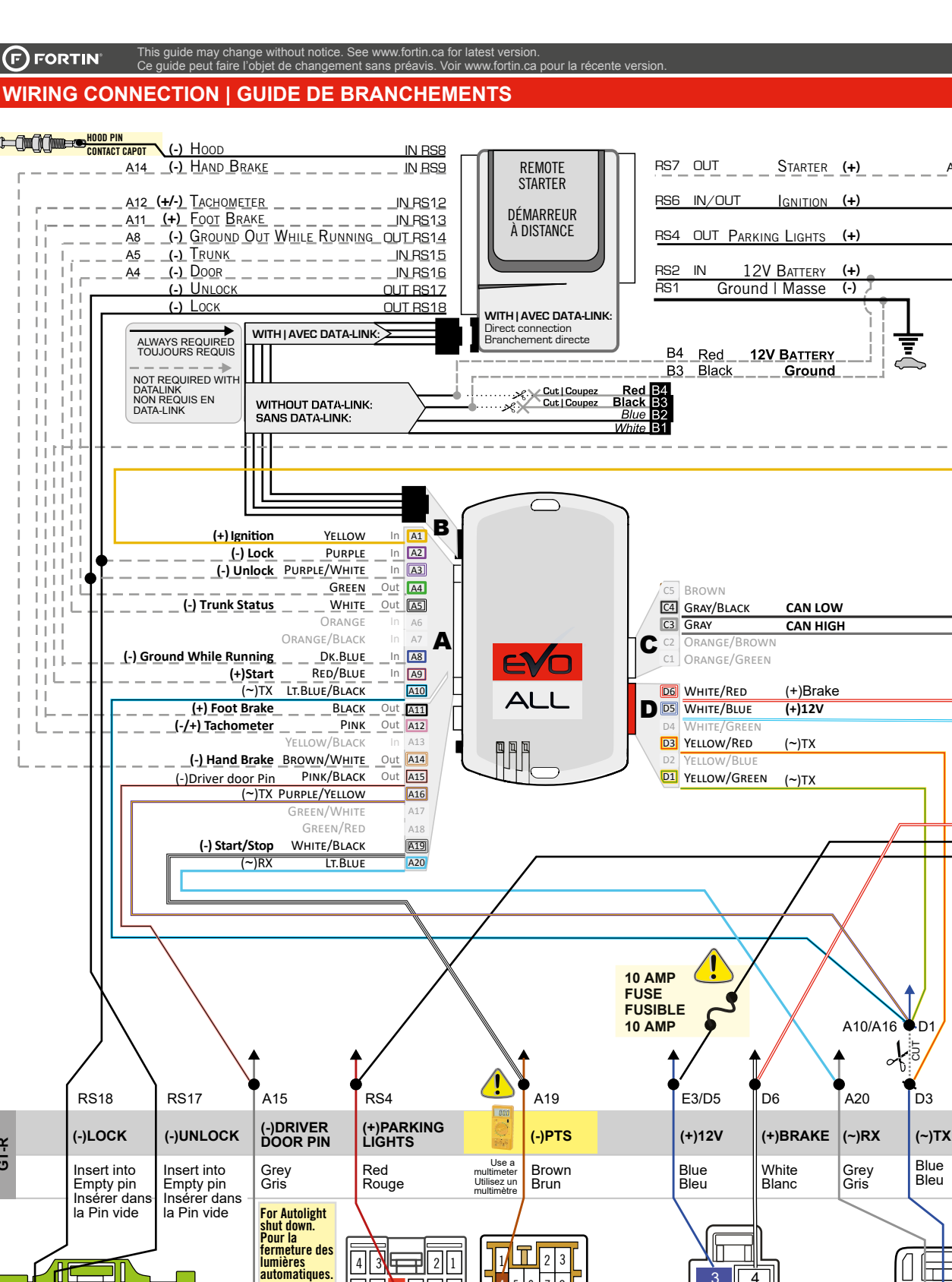

 $\overline{10}$  9

Back View Brown 8-pin Connector **At Push-to-Start button** - Vue de dos Connecteur Brun de 8 pins **Au dos du bouton Push-to-Start** 

**CAUTION :**

④

**multimeter:** Button pressed : 0 VDC Button release : 12 VDC **ATTENTION:** Un branchement incorrect peut causer des dommages permanents au module. **Testez avec un multimètre:** Bouton appuyé : 0VDC Bouton relâché : 12 VDC

An incorrect connection may cause permanent damage to the module. **Testing the voltage with a** 

1

Back View White 4-pin connector **At brake switch** Vue de dos Connecteur Blanc de 4 pins **Au communtateur de frein**

 $\mathcal{Q} \Box \mathcal{Q}$ 

 $\overline{O}$ 

2  $3 \mid 4$ 

4 5 6 7 8

Back View White 10-pin **Connector At Driver kick panel** Vue de dos Connecteur Blanc de 10 pins **Panneau latéral chauffeur**

6

T Key Port lower dash Left of sterring column Back View White connector Port pour la clé au bas du tableau de bord à gauche de la colonne de direction Vue de dos Connecteur **Blanc** 

**CAN HIGH**

Blue Bleu

7 || 8 || 9 ||10||11||12 1 2 3 4 5 6

Ħ

D œ

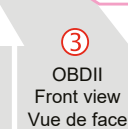

**(+) IGNITION**

 $C3$   $A1/RS6$   $C4$ 

1A Diode

**CAN LOW** Pink Rose

Lt.Green Vert Pâle

<u> 12945678</u>

 $\frac{1}{2}$  of  $\frac{1}{2}$  to  $\frac{1}{2}$  and  $\frac{1}{2}$  and  $\frac{1}{2}$ 

À CONTENT

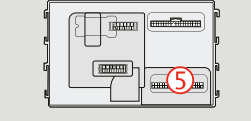

Back View - BCM Green 40-pin Connector **Passenger kick panel** Vue de dos BCM Connecteur Vert de 40 pins **Panneau latérale côté passager**

 $\circ$ 

20 19 18 **7** 16 **15 14 13 12 11 10 9 8 7 6 5 4 3 2 1** 40 39 38 37 36 35 34 33 32 31 30 29 28 27 28 25 24 23 22 21

 $\exists$  l

**GT-R**

This guide may change without notice. See www.fortin.ca for latest version. Ce guide peut faire l'objet de changement sans préavis. Voir www.fortin.ca pour la récente version.

### **PROGRAMMING PROCEDURE 1/2 | PROCÉDURE DE PROGRAMMATION 1/2 KEY BYPASS PROGRAMMING PROCEDURE 1/2 | PROCÉDURE DE PROGRAMMATION CONTOURNEMENT DE CLÉ 1/2**

Page 4 / 7

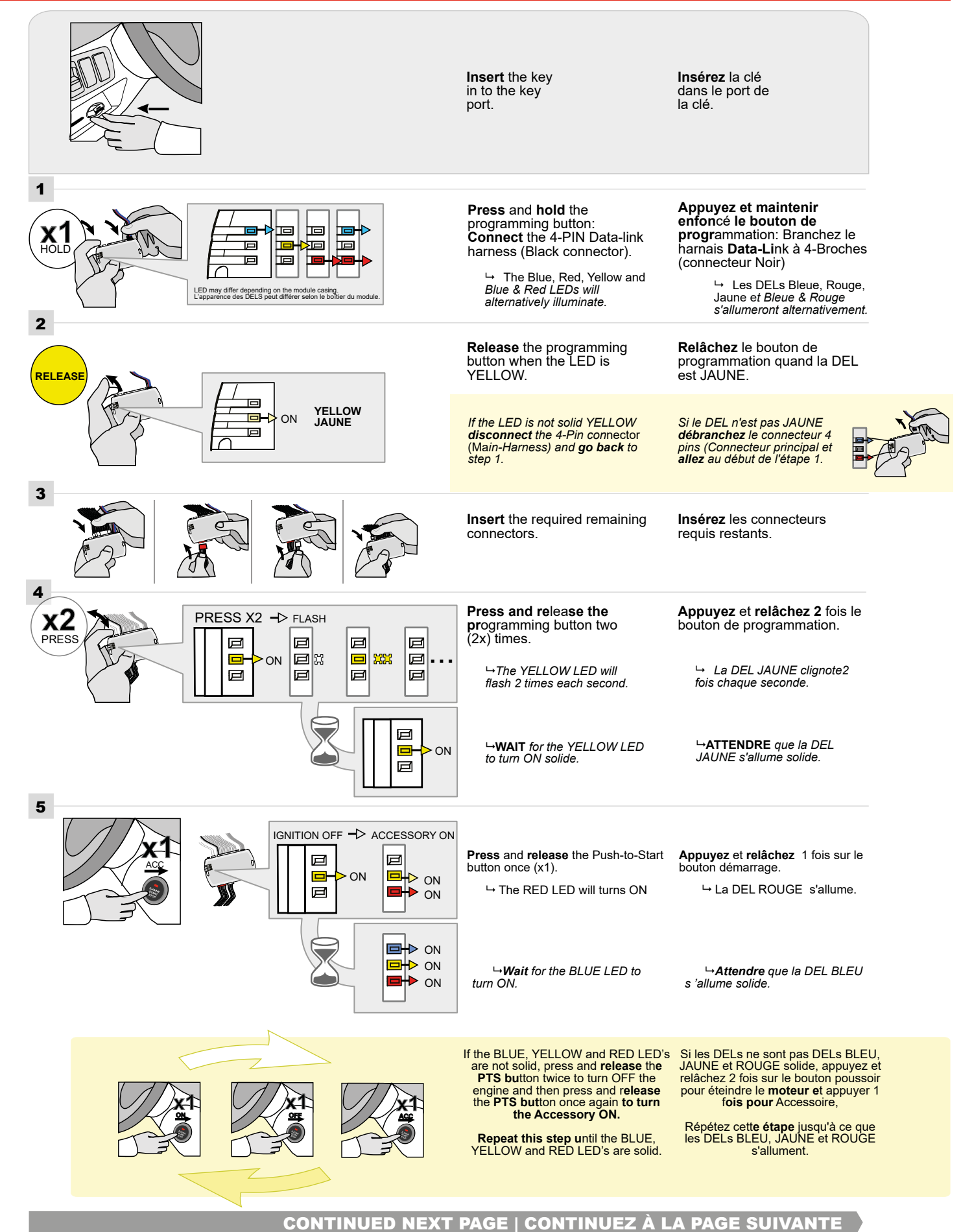

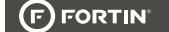

## **KEY BYPASS PROGRAMMING PROCEDURE 2/2 | PROCÉDURE DE PROGRAMMATION CONTOURNEMENT DE CLÉ 2/2**

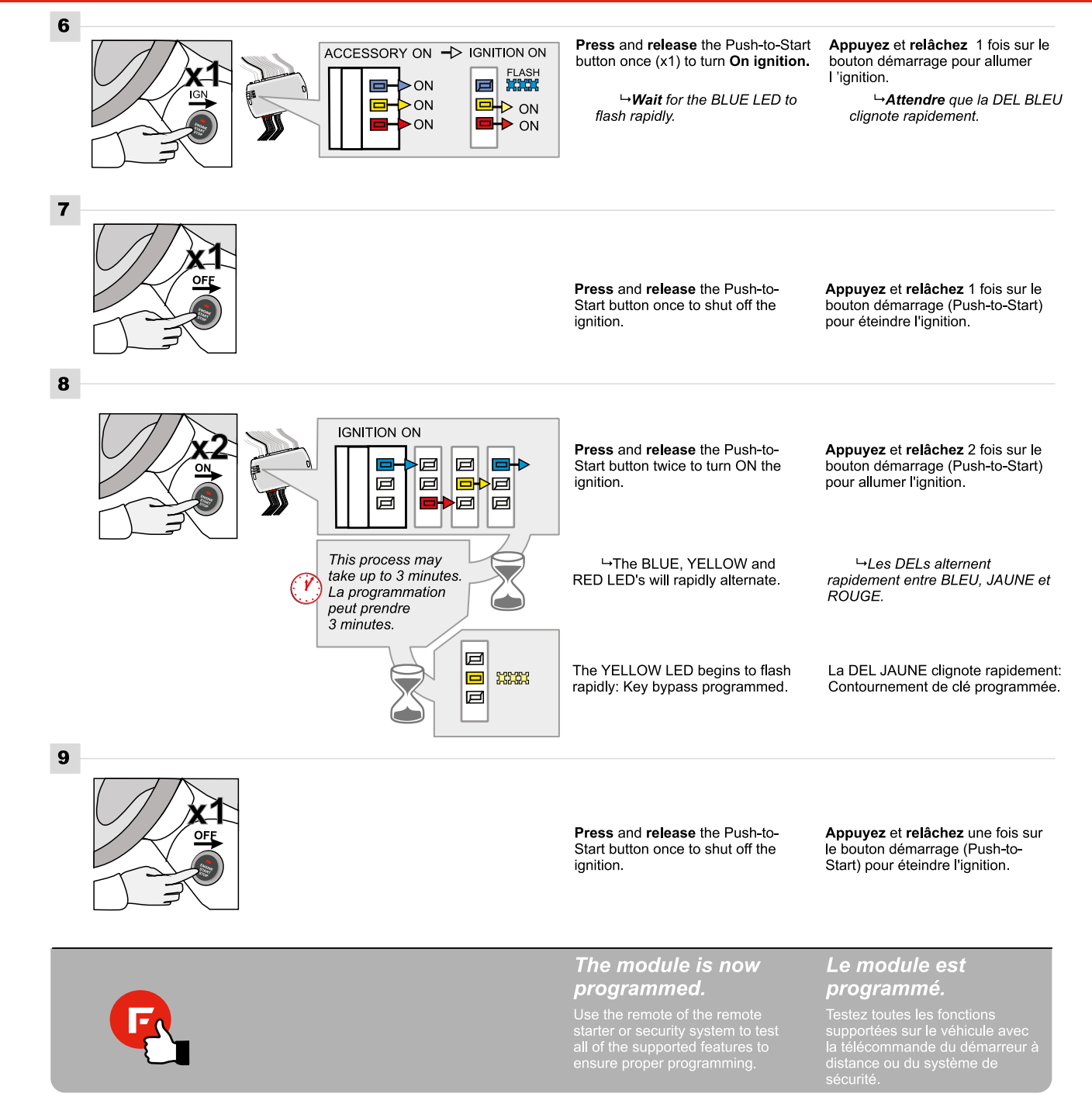

## **REMOTE STARTER FUNCTIONALITY | FONCTIONNALITÉS DU DÉMARREUR À DISTANCE**

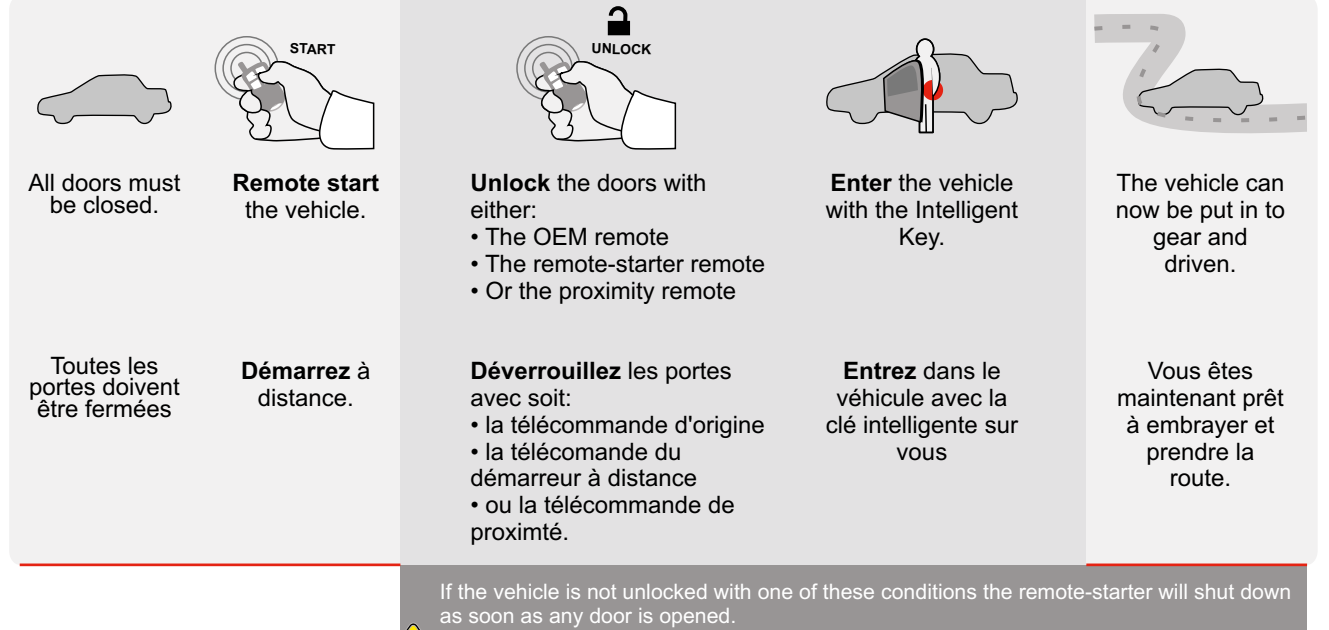

Si le véhicule n'est pas déverrouillé avec l'une de ces conditions, à l'ouverture de l'une des portes, le module va éteindre le démarreur à distance et le véhicule.

**Testez** le démarreur à distance. **Démarrez** le véhicule à

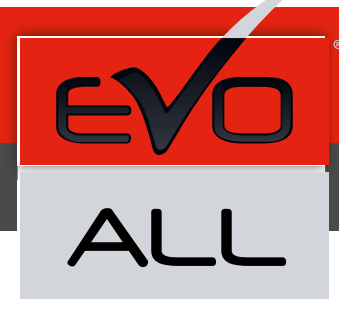

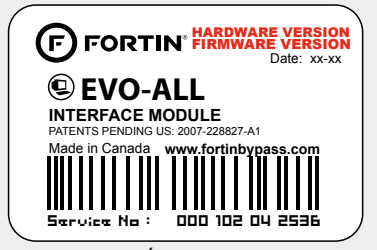

Module label | Étiquette sur le module

### **Notice: Updated Firmware and Installation Guides**

Updated firmware and installation guides are posted on our web site on a regular basis. We recommend that you update this module to the latest firmware and download the latest installation guide(s) prior to the installation of this product.

### **Notice: Mise à jour microprogramme et Guides d'installations**

Des mises à jour du Firmware (microprogramme) et des guides d'installation sont mis en ligne régulièrement. Vérifiez que vous avez bien la dernière version logiciel et le dernier guide d'installation avant l'installation de ce produit.

### **WARNING**

The information on this sheet is provided on an (as is) basis with no representation or warranty of accuracy whatsoever. It is the sole responsibility of the installer to check and verify any circuit before connecting to it. Only a computer safe logic probe or digital multimeter should be used. FORTIN ELECTRONIC SYSTEMS assumes absolutely no liability or responsibility whatsoever pertaining to the accuracy or currency of the information supplied. The installation in every case is the sole responsibility of the installer performing the work and FORTIN ELECTRONIC SYSTEMS assumes no liability or responsibility whatsoever resulting from any type of installation, whether performed properly, improperly or any other way. Neither the manufacturer or distributor of this module is responsible of damages of any kind indirectly or directly caused by this module, except for the replacement of this module in case of manufacturing defects. This module must be installed by qualified technician. The information supplied is a guide only. This instruction guide may change without notice. Visit www.fortinbypass.com to get the latest version.

#### **MISE EN GARDE**

L'information de ce guide est fournie sur la base de représentation (telle quelle) sans aucune garantie de précision et d'exactitude. Il est de la seule responsabilité de l'installateur de vérifier tous les fils et circuits avant d'effectuer les connexions. Seuls une sonde logique ou un multimètre digital doivent être utilisés. FORTIN SYSTÈMES ÉLECTRONIQUES n'assume aucune responsabilité de l'exactitude de l'information fournie. L'installation (dans chaque cas) est la responsabilité de l'installateur effectuant le travail. FORTIN SYSTÈMES ÉLECTRONIQUES n'assume aucune responsabilité suite à l'installation, que celle-ci soit bonne, mauvaise ou de n'importe autre type. Ni le manufacturier, ni le distributeur ne se considèrent responsables des dommages causés ou ayant pu être causés, indirectement ou directement, par ce module, excepté le remplacement de ce module en cas de défectuosité de fabrication. Ce module doit être installé par un technicien qualifié. L'information fournie dans ce guide est une suggestion. Ce guide d'instruction peut faire l'objet de changement sans préavis. Consultez le www.fortinbypass.com pour voir la plus récente version.

Copyright © 2006-2018, FORTIN AUTO RADIO INC ALL RIGHTS RESERVED PATENT PENDING

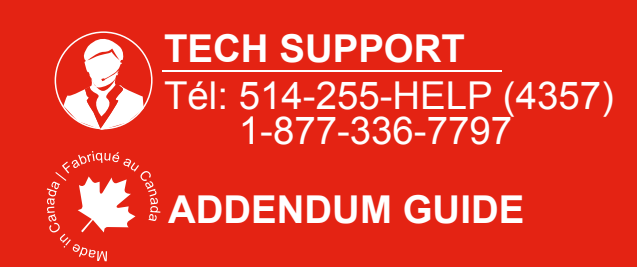

**WEB UPDATE | MISE À JOUR INTERNET** www.fortinbypass.com